This document describes how to set a COLLECTOR for printing SCHEDULES in Banner Forms.

What is a Collector? Banner allows specific "reports" (such as schedules, SFRSCHD) to be written to a collector file for timed printing using the Banner "sleep/wake" routines. This allows schedule requests to be collected from people viewing schedules in the SFAREGS form for printing at a central location.

Schedules at Curry College can be printed in various ways and the collector is usually how offices, that print many schedules per day, print them. To allow attractive formatting, including a Curry Seal at the top, Curry uses software from Evisions that provides a Special Print parameter to be specified. Generally, one person per office (or one person per printer) sets a collector each day. Collectors are automatically cleared each night. The Tech Center Help Desk has the ability to remove a collector if one is set in error (x2911).

Schedules can also be printed without a collector, directly from SFRSCHD, either singly or using a popsel (Population Selection) group.

### **Setting the Collector:**

Type **SFRSCHD** in the search box and hit ENTER (or select it from the search box):

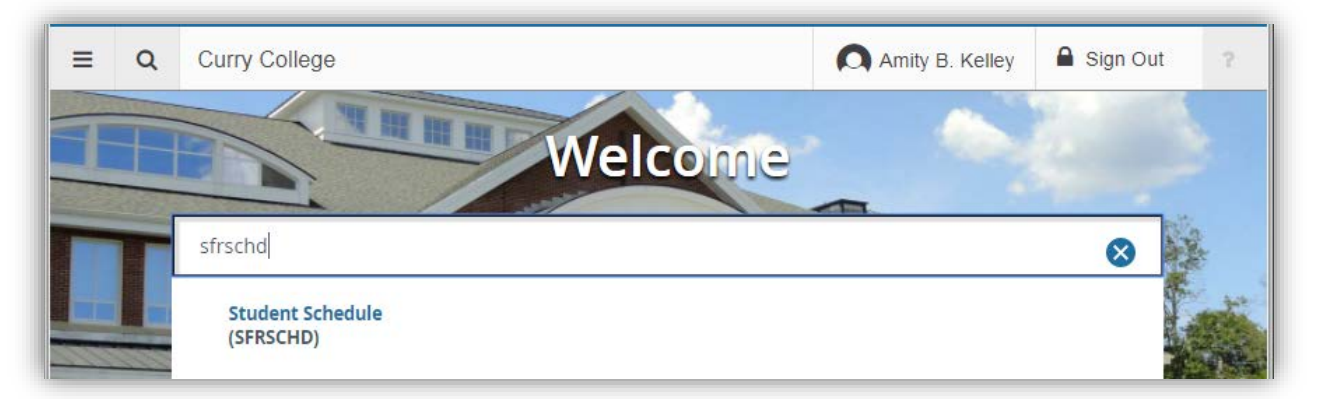

This brings you to GJAPCTL with **SFRSCHD** highlighted. If you already have a saved Parameter Set, enter it (or select it from under the elipses…) and click **GO** or just click **GO**.

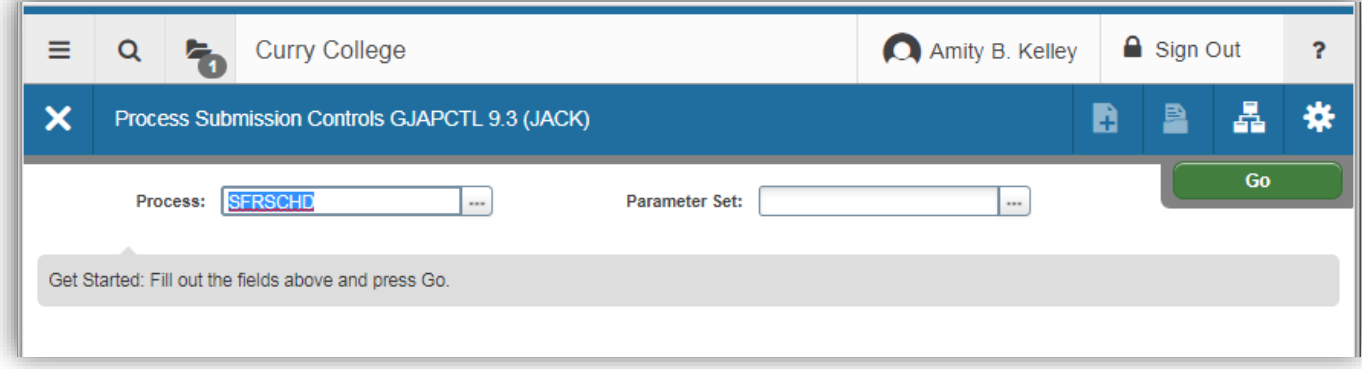

Now, set the **PRINTER CONTROL** section. Set "Printer" to your office printer (click the **…** to see Banner printer choices) and "Special Print" to **REG** (traditional students) or **CE\_MILTON** or **CE\_PLY**.

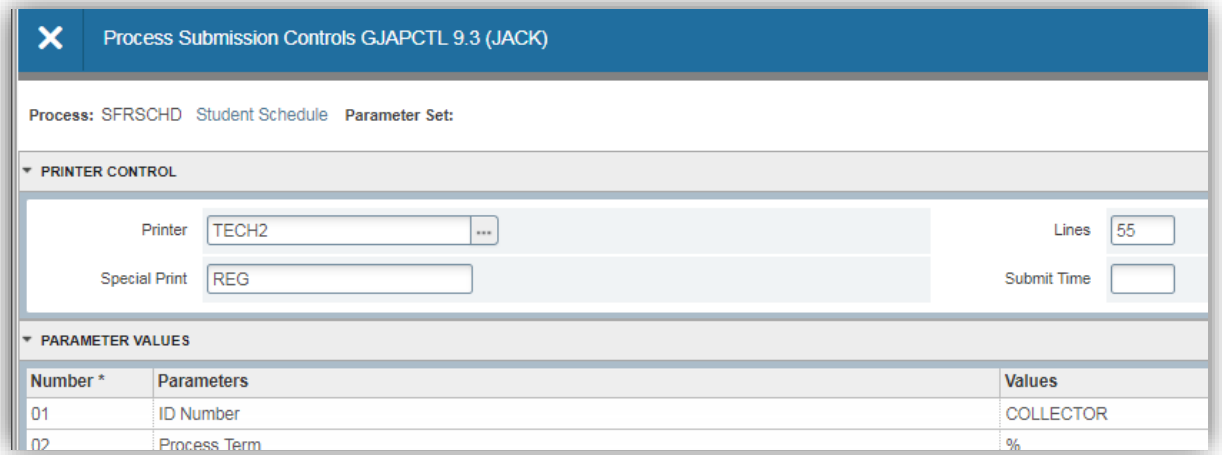

If the **Parameter Set** (shown at top of screen shot above) is blank, i.e. you don't have pre-set values, you need to set each parameter value according to the chart below.

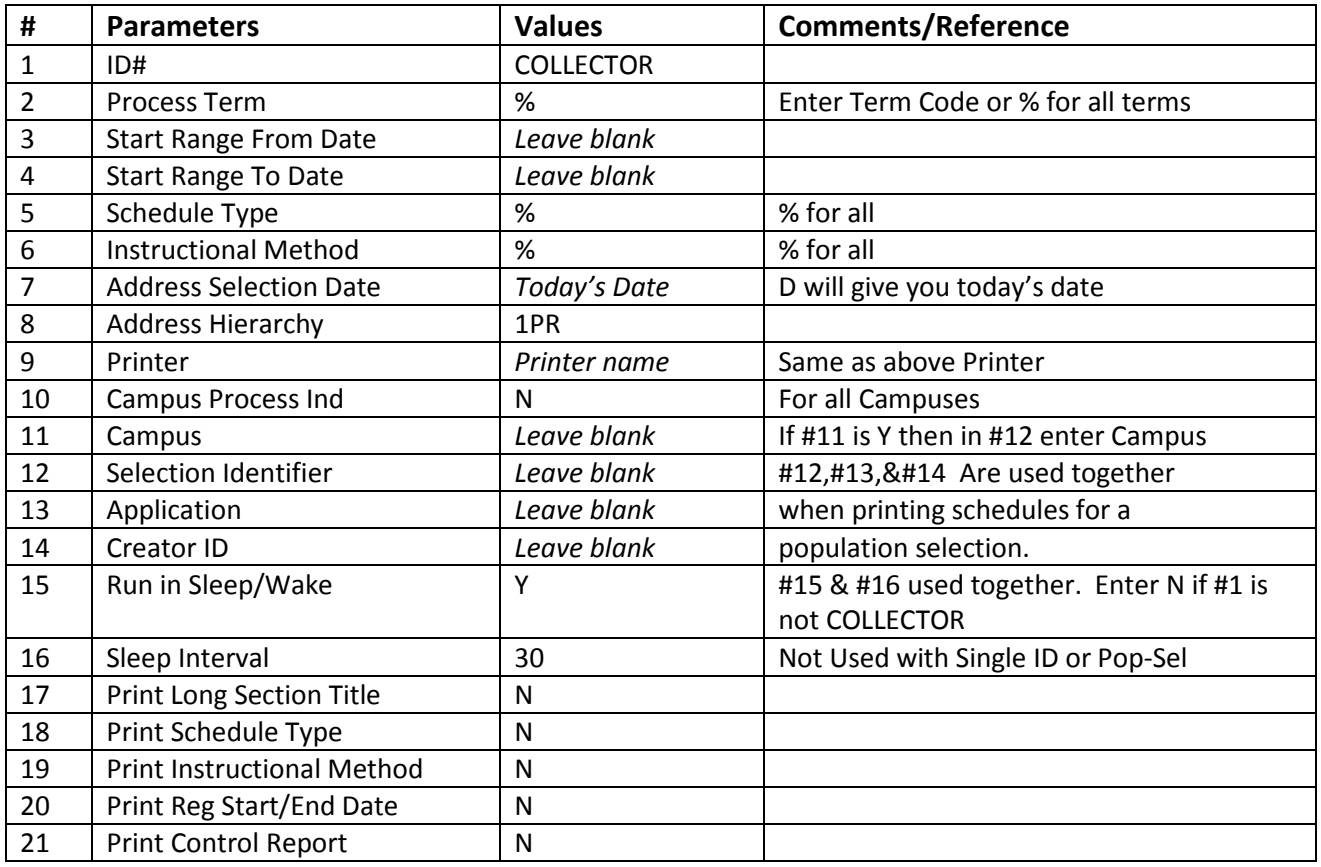

Here's what it will look like. Once done, click on the bottom block, where it says "Save Parameter Set as" and if it's your first time saving the set, type in a name and description (here the name "COLLECTOR" was given and the description "Setting collector for tech2").

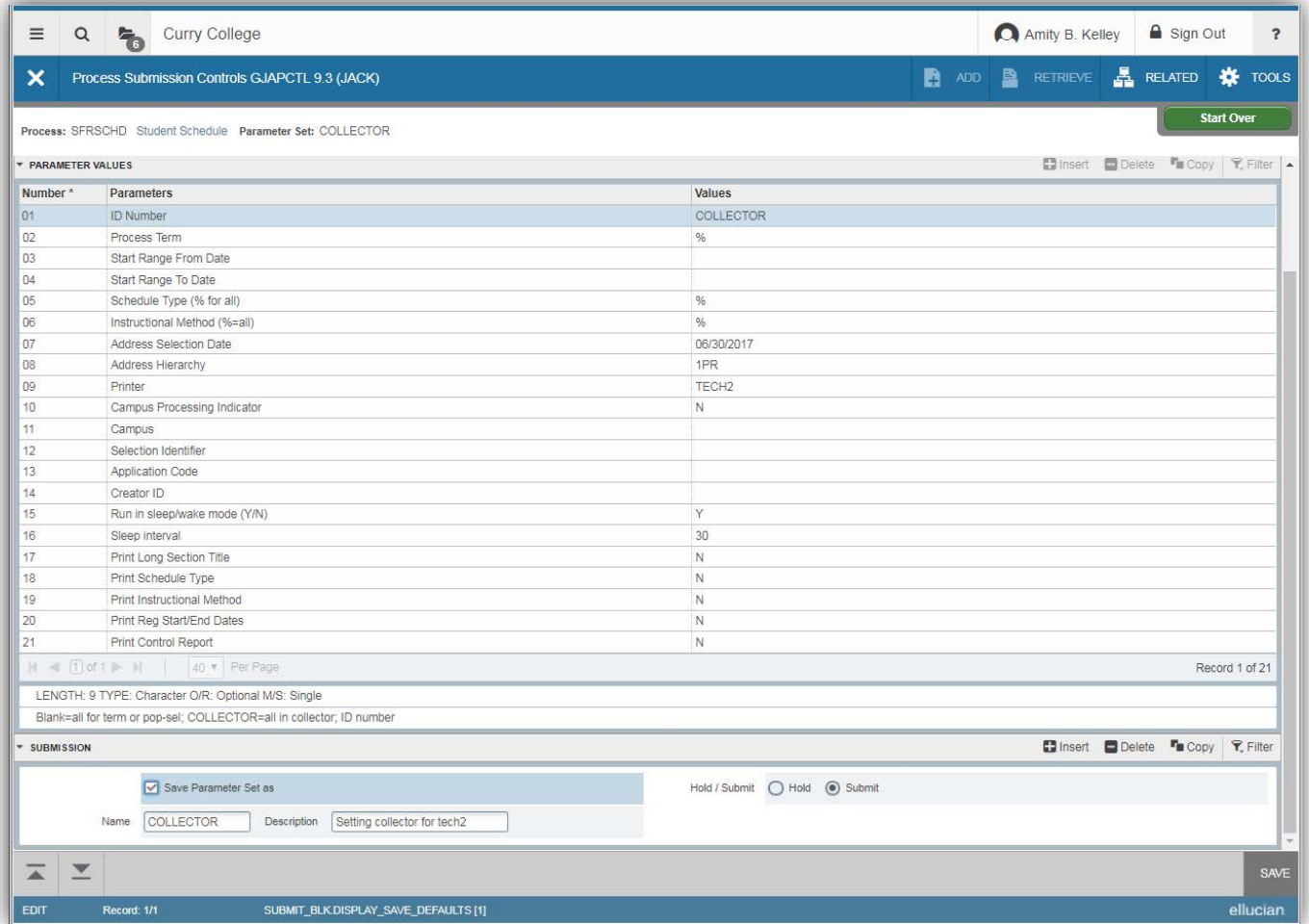

Click **SAVE** in the lower right, and you should see two messages indicating your collector has been set.

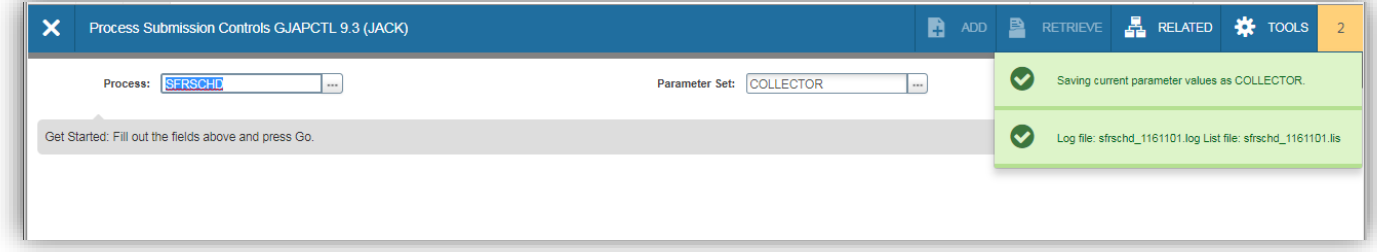

How to see if a collector is set for a particular printer? Look at the Sleep Wake Maintenance form, **GJASWPT**, type in or select the schedule process, SFRSCHD, and the printer you use, and hit GO.

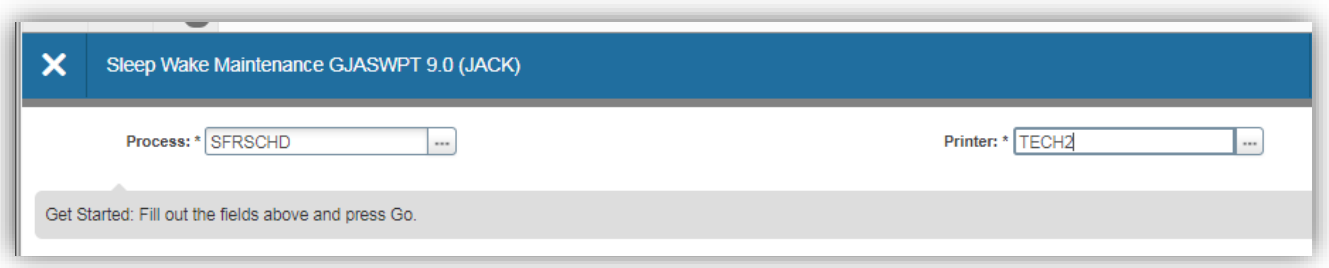

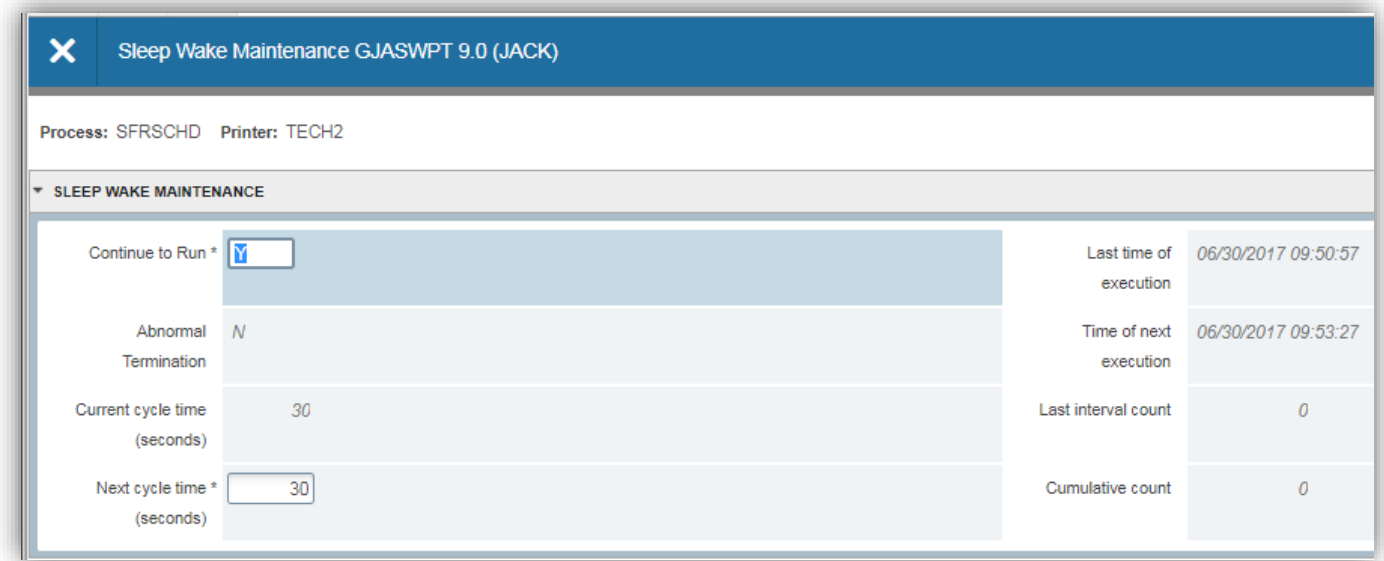

Next time you need to designate the collector parameters, just select the Parameter Set from the list.

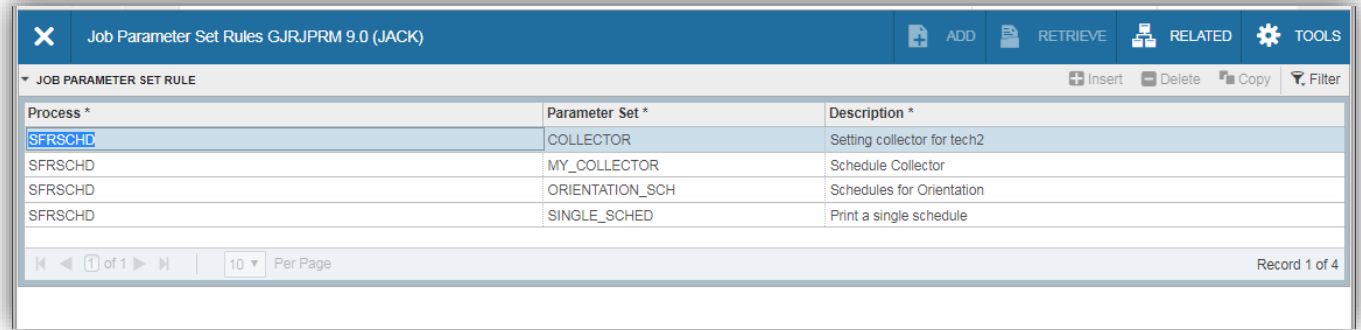

Now that a collector is set, how do people print schedules? From **SFAREGS**! Each day, the first time SFAREGS is accessed, the **SOADEST** form appears. Type in the printer where you want your schedules to print (and it must be one where a collector is set). Once entered, click **X** to close the form.

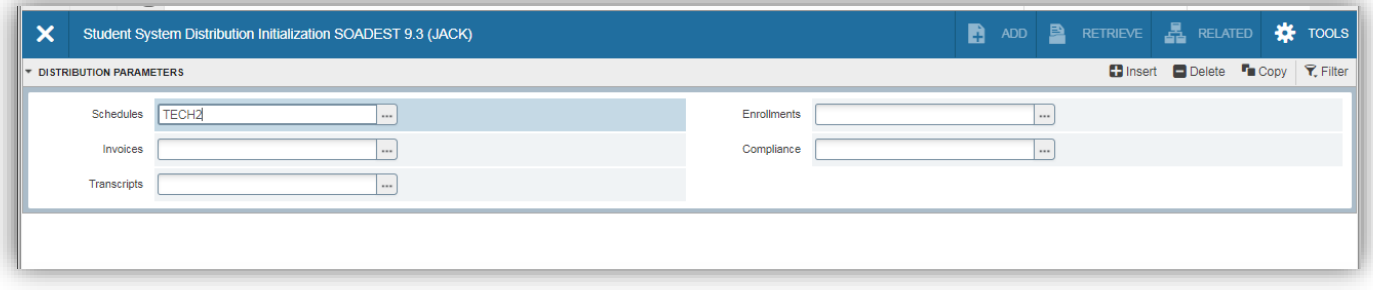

Enter Term and the ID (or tab over to enter the student name) and check the "Print Schedule" box. Hit **GO.**

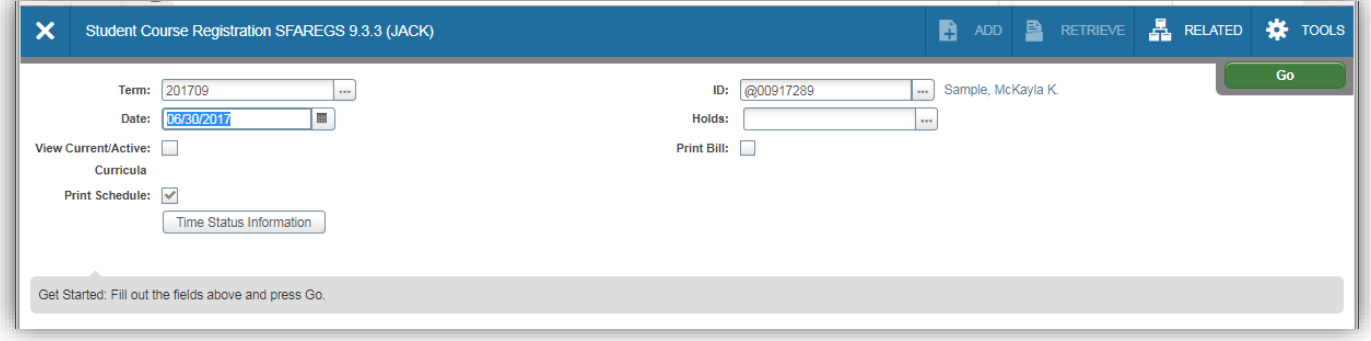

In SFAREGS, make your schedule adjustments as needed and when you're done and want to print the schedule, confirm the "Print Schedule" option is checked and click SAVE.

# How to set the COLLECTOR for SCHEDULES

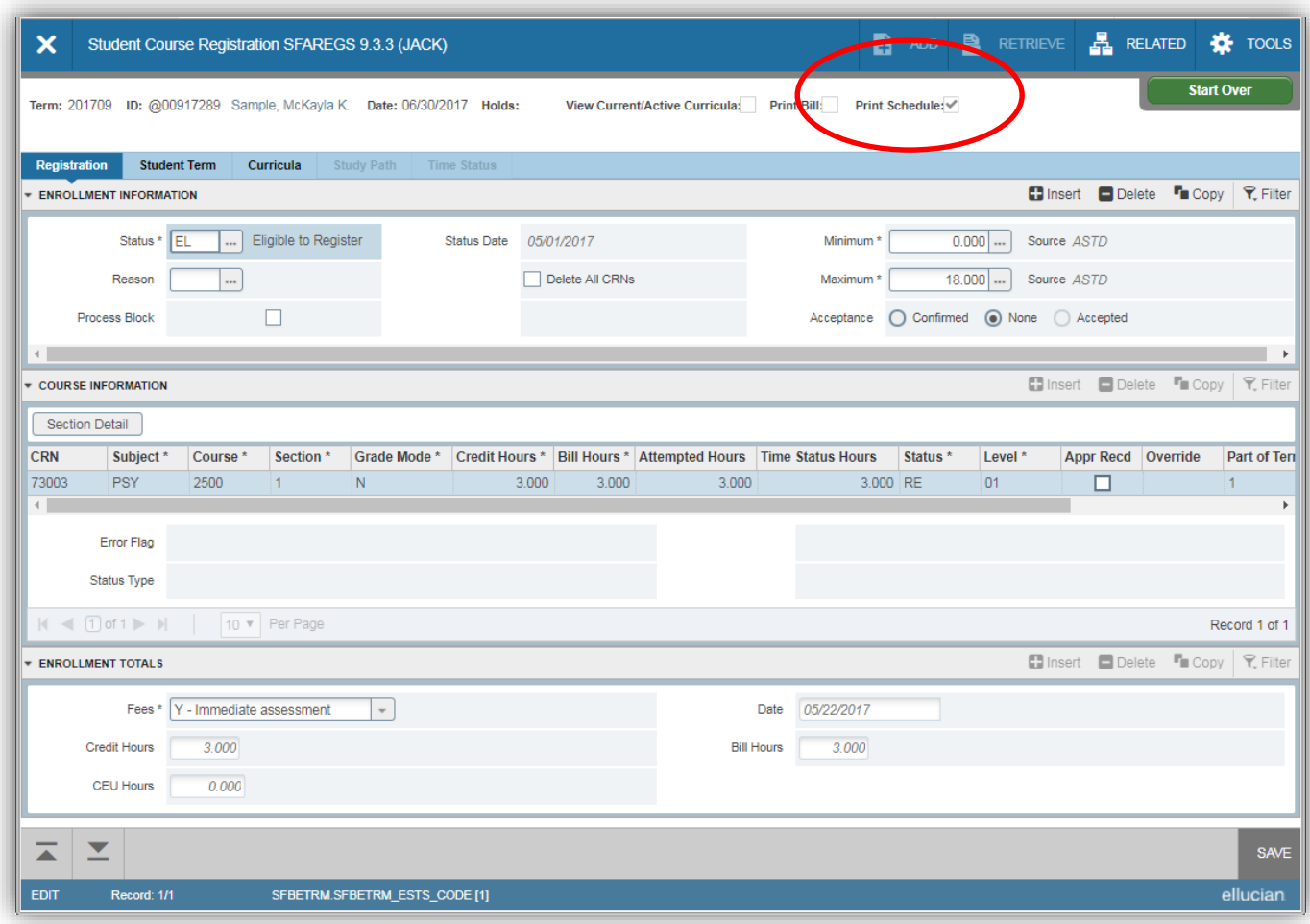

The final step to Print is to hit SAVE again, use F10 if the SAVE button does not work.

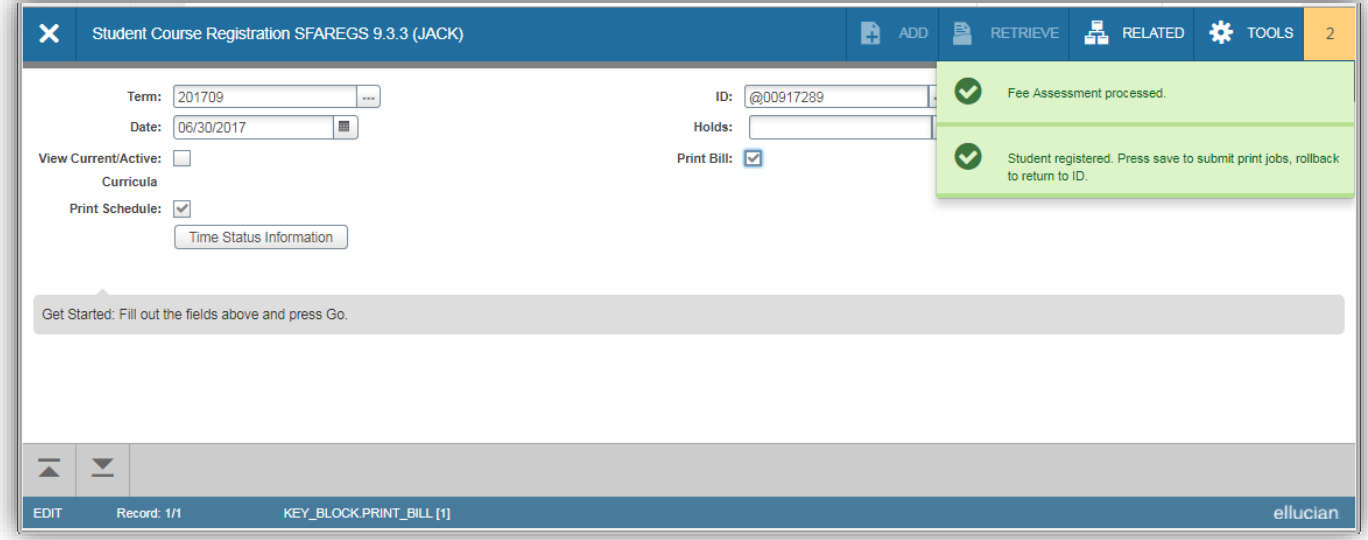

## **Note for Population Selections:**

When using the collector to print schedules for a whole population selection, enter the population selection identifier in #12, Selection Identifier, and Application Code such as CE, and a Creator ID such as MASTER or whoever owns the selection.

#### Go to form, **SFAREGS**:

The first time you enter into this form, it will bring you to **SOADEST**, Distribution Initialization Information Form. This form wants you to enter the PRINTER NAME where you want the SCHEDULES to print. Enter the same Printer name that was entered in GJAPCTL/SFRSCHD when the COLLECTOR was set up.

In **SFAREGS** change or update information, then click SAVE three times to submit the Schedule for Printing.

Use **SOADEST** to change the Printer Destination to another Printer name that has a COLLECTOR already set.

To check what COLLECTOR is set up, go to form **GJASWPT**. **GJASWPT** is also the form to KILL a running COLLECTOR….or….Using SQL you can kill the collector by deleting from **GJRSWPT** (or CWIS 223).

# **Some Facts about COLLECTORS:**

- 1. The person who sets the Collector needs access to FORMFUSION SERVER in Banner Forms otherwise an error is generated in the sfrschd log.
- 2. Only one collector is needed per printer for all users using a particular printer. Only one Collector needs to be set for each printer, for all users. If a Collector is set twice, it causes problems. Help Desk uses CWIS report 223 to delete a Collector. The Collectors are cleaned up each night so a collector needs to be reset each day. Query all current Collectors with:

select \* from GJRSWPT where GJRSWPT\_PROCESS='SFRSCHD';

- 3. If a Collector is set, but **SOADEST** was not filled with the appropriate printer, nothing will print.
- 4. **SOADEST** is called the first time users enter into SFAREGS each day. The user enters the PRINTER NAME for Schedules, then EXITs. This determines which printer will be used to print Schedules.
- 5. Users can change the printer for Schedules on **SOADEST**, through Direct Access.
- 6. Schedules submitted through **SFAREGS** before COLLECTOR is set up will wait in the queue until the COLLECTOR is set.
- 7. COLLECTORS get killed nightly or during the day if the network or server shuts down.
- 8. View the Collector in Banner forms via **GJASWPT**. The COLLECTOR can be killed manually in **GJASWPT** by entering an N in the CONTINUE TO RUN field.
- 9. Problems occur when a new COLLECTOR is started for the same printer that already has a COLLECTOR running. One COLLECTOR will be shut down. Also, schedules in the queue will not print until another Schedule is sent to the printer.
- 10. If the Process Term does not include the Term of the desired schedule, nothing will print out. User should delete the collector and set it again with the right term or % (with the right dates).

# **Stop printing a batch of schedules**

Occasionally an office like Advising will switch from printing individual schedules by Collector to printing a large batch via pop-sel. Changing the parameters can cause errors and occasionally a print batch is printing that they want to stop.

Access CUPS to see if you can stop the printer:

[http://192.168.1.14:631/printers/Tech1?which\\_jobs=completed](http://192.168.1.14:631/printers/Tech1?which_jobs=completed)

If you need to login, it is the banner root user and password.

Select the printer and attempt to kill print jobs, if that doesn't work, click the button to reject jobs. Once all the jobs are gone, the users may need to unplug the printer, wait a couple of minutes, and plug-in, then you can make sure the printer is started and accepting jobs.

Another method for cancelling print jobs running from Banner is to login to banner as root and issue the following command (where the last item is the printer name, tech2 in the example).

lprm –P tech2 -

## **Viewing SFRSCHD jobs on the Linux server:**

Login to the **banner** server as the **banjobs\_***sid* user (where *sid* is the database such as prod, regi, etc.).

List all the Schedule jobs with: **ls –la sfrschd\* See the actual schedules with: ls –la SFRSCHD\***

Several files associated with each SFRSCHD process are here:

-rw------- 1 banjobs\_regi dba 28 Apr 3 09:25 sfrschd\_678616**.in** -rw-rw-rw- 1 banjobs\_regi dba 886 Apr 3 09:25 sfrschd\_678616**.lis** -rw-rw-rw- 1 banjobs\_regi dba 530 Apr 3 09:33 sfrschd\_678616**.log** -rw------- 1 banjobs\_regi dba 178 Apr 3 09:25 sfrschd\_678616**.shl**

The **.in** file just shows the userid and password of the person who ran the collector and the 6-digit identifier (such as 678616 in this example).

The **.lis** file shows all the Control Report information if Y was selected for Control Report. Review this for accuracy if a problem was encountered.

The **.log** file shows all the log entries associated with setting the collector and printing schedules. Look here for an error if the Collector doesn't seem to be working. The schedule entries look like:

## **17 lines written to /usr/sct/banner/regi/banjobs/SFRSCHD123,165,000.lis**

To see the actual schedule that was printed, refer to the file named in the log:

#### **SFRSCHD123,165,000.lis**

The **.shl** file shows some Evisions stuff.